# **COGNOS SALES QUOTA ALLOCATION PERFORMANCE BLUEPRINT**

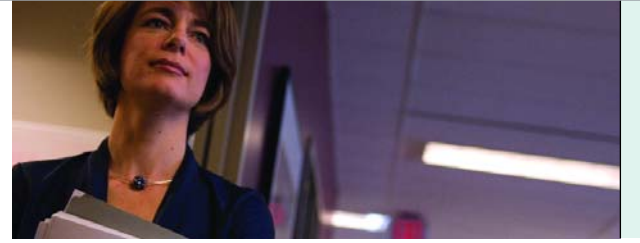

**A WEB-BASED PERFORMANCE MANAGEMENT APPLICATION** 

**PERFORMANCE BLUEPRINT IMPLEMENTATION GUIDE**

**COGNOS | INNOVATION CENTER** for Performance Management™

#### **INTRODUCTION**

*Performance management systems allow management to articulate goals and provide a measurement process. The* **Cognos Sales Quota Allocation Performance Blueprint** *provides a framework that allows managers to track sales performance against goals and receive actionable feedback.*

*At a corporate level, managers seek to understand and track the overall sales forecast and performance against quotas. At the regional level, managers make decisions to optimize distribution among territories to meet regional sales quotas. Collaboration must occur among all stakeholders on a forward-looking basis, so that regional decisions are aligned with corporate expectations, and variances can be evaluated. The* **Sales Quota Allocation Performance Blueprint** *can meet these needs.*

*This implementation guide demonstrates a Web-based planning and reporting process for sales quota allocation using Cognos 8 Planning and Cognos 8 Business Intelligence. Users should have a basic understanding of Cognos 8 Planning's Analyst and Contributor tools.* 

*This document explains important aspects of the model's functionality, with screen views followed by detailed explanations of each tab's purpose and operation. While the solution was designed for a pharmaceutical company, it has wide-ranging applications for any company that wants to allocate sales forecasts using a driver-based process.*

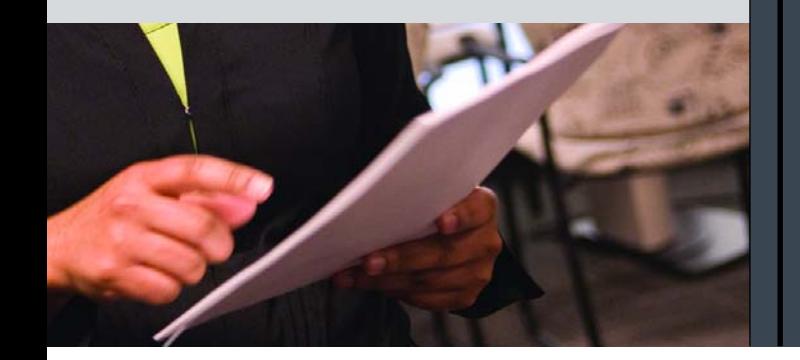

### **BLUEPRINT OVERVIEW**

The *Sales Quota Allocation Performance Blueprint* meets a number of objectives:

- **1)** Clear, concise targets for each regional manager at a territory level
- **2)** Ability to create what-if scenarios
- **3)** Evaluating historical data against all available scenarios to gauge the effectiveness of the planned driver
- **4)** Immediate feedback on planning decisions
- **5)** Flexible reporting and analysis by brand, region and territory

#### *A Driver-Based Model*

The model incorporates a driver-based algorithm to distribute the company-wide brand sales forecast to territories. Cognos defines a driver as an operational cause that has a financial effect. For instance, it costs \$1,000 to generate a qualified sales lead in some industries. To a manager who has to generate 1,000 leads, the resulting \$1 million line item on a marketing budget is an abstract financial figure. However, focusing on the expense per lead ties an abstract number to real-world operational tactics.

The first step is to identify all the applicable drivers that would be effective in the intelligent allocation of the sales forecast among territories and regions. The next step is to create a data store containing the history related to these drivers and applying appropriate analytical and reporting tools to ensure a reasonable sales allocation for a specific territory. Finally, the company can monitor the success of its plans by applying it to the most recent actual data.

While the following drivers are used in the *Blueprint*, the number and types of drivers can be modified to meet specific conditions:

- Market volume
- Product market share
- Managed care index
- Market growth %.

The intended flow of this model assumes the incentive analyst will prepare the initial allocation to all territories based on the drivers indicated above. The data necessary to determine this allocation resides only in the incentive analysts' Web view—which is quite different from that of the regional managers.

The task of the incentive analyst is to evaluate the various scenario outcomes to determine the best allocation of the sales quota to territories. This recommended allocation will be pushed to the regions via a regularly schedule Admin link, or alternatively linked on demand by the regional manager via a System Link. The following is a diagram of the model flow:

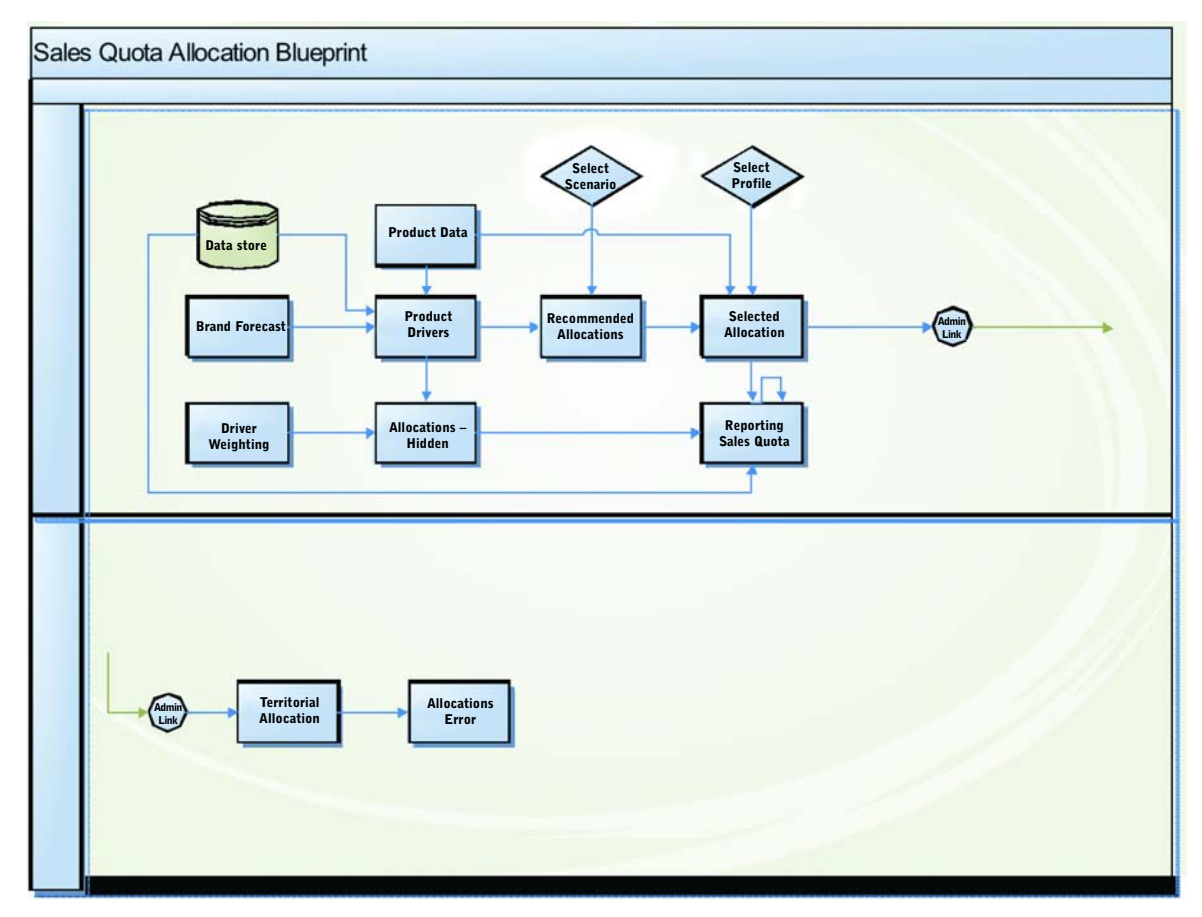

This guide begins with the incentive analyst's view, including dashboards and reports, followed by the regional manager's view.

#### **INCENTIVE ANALYST'S VIEW**

#### *Sales Quota Allocation, Analysis, Dashboards, and Scorecards*

The *Sales Quota Allocation Performance Blueprint* provides a hierarchy of dashboards and reporting designed to guide the user through a clearer understanding of the allocation outcomes.

In addition to planning functionality, the *Blueprint* includes reporting and analysis using Cognos 8 Business Intelligence. Reports can be created that reflect data from the Cognos 8 Planning Contributor model or any external source.

In this application brief, we highlight three reports. The first report, shown below, is a dashboard that serves as the starting point for the regional manager. The sections of this dashboard (clockwise from top left) are: **1)** "Sales Quota Blueprint," showing the percentage of sales to quota on a state-by-state basis; **2)** "Territory Distribution Chart % to Quota," which organizes this information by territory; and **3)** "Selected Allocation," showing a regional allocation of sales by product.

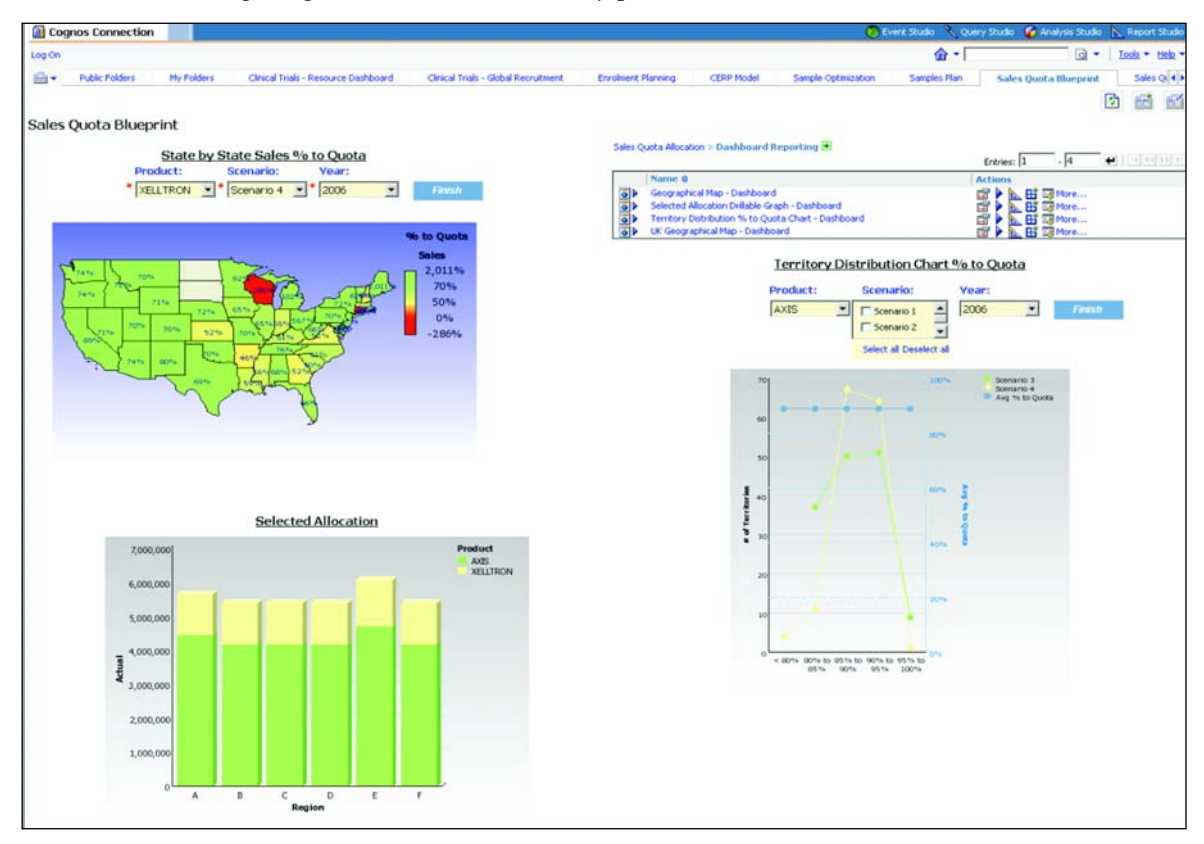

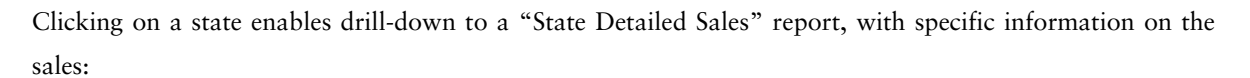

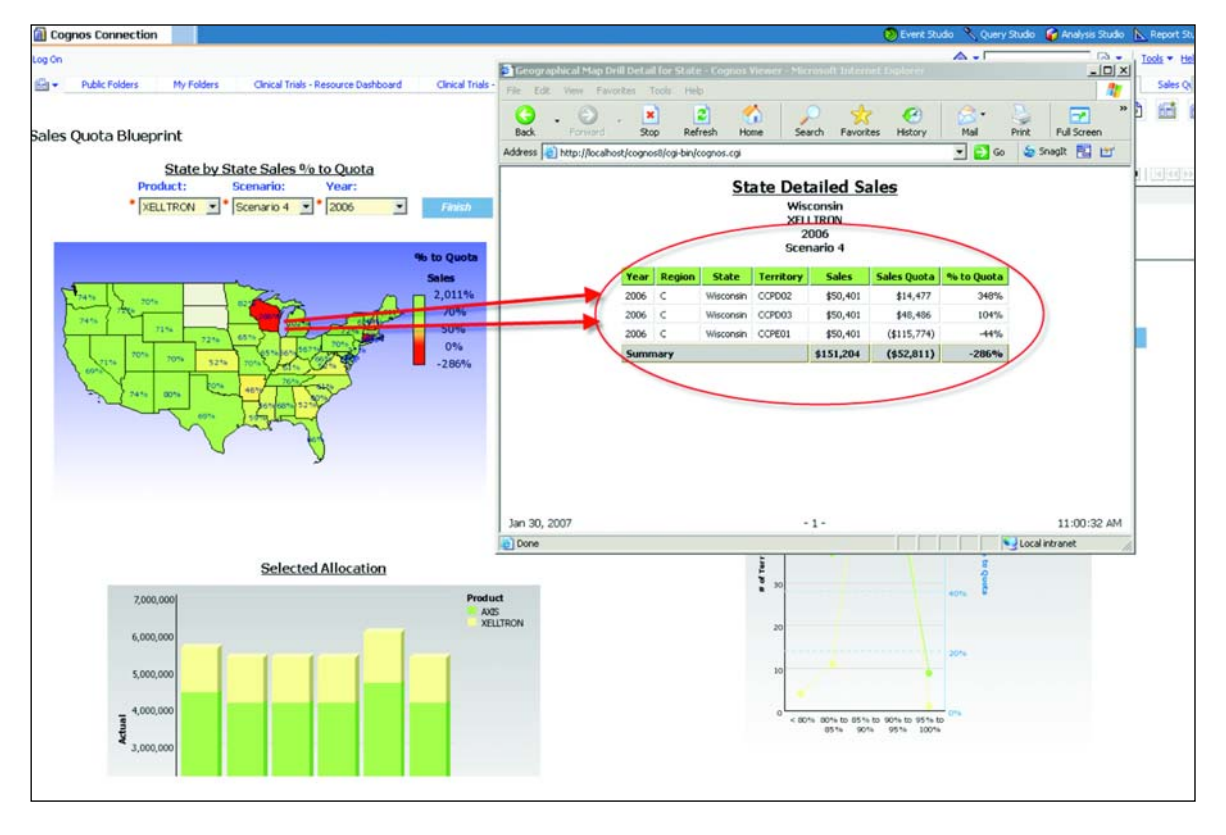

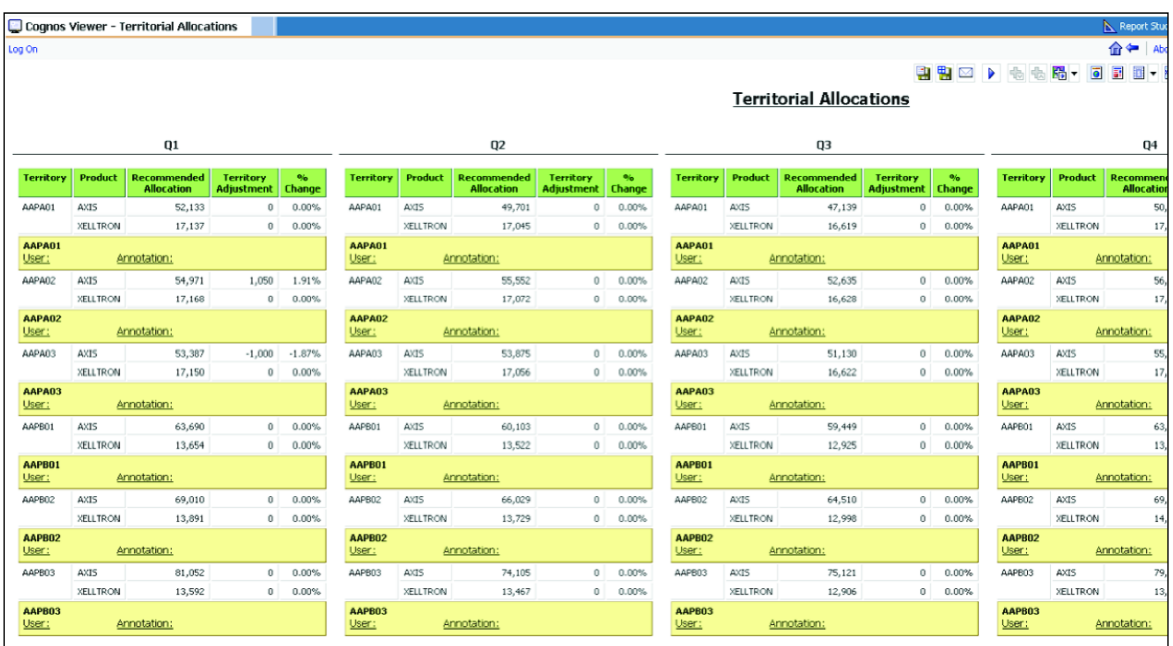

Another report shows allocation data for each territory within a region:

# *Contributor Application Overview*

Regional managers need clear targets and goals, and an understanding of how they are defined. Corporate managers must be able to forecast sales and have continuous feedback on sales performance against corporate targets. The *Sales Quota Allocation Performance Blueprint* can meet these needs.

# **Product Data**

The **Product Data** tab includes the average wholesale price and the national average managed care index for each product.

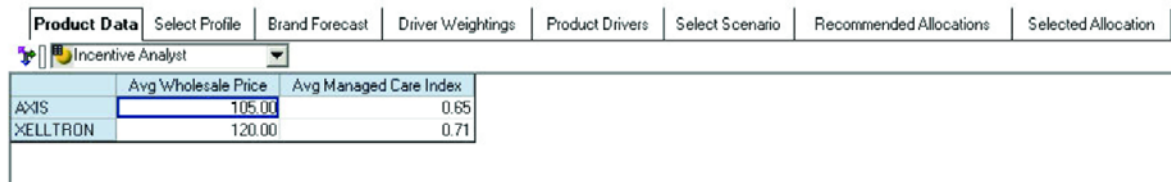

The pricing data is used in the Selected Allocation tab to provide sales figures for each territory in addition to the calculated sales quantities.

The "Avg Managed Care Index" data is linked to the **Product Drivers** tab and is used to calculate the differential between the national average and the territory managed care index for each product.

#### **Select Profile**

This tab is used to select a monthly profile for the quarterly forecast. The profiles available in the *Blueprint* include "*flat*", "*4,4,5*," "*Seasonality*," and "*Other*." These profiles may, of course, be modified or expanded as needed. The profile selected is linked to the **Selected Allocation** tab for each month. The quarterly forecast amount is linked to the Q1…Q4 totals. This results in the "breakback" of the quarterly total over the months for that quarter based on the profile selected.

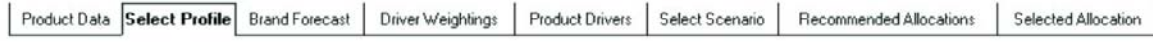

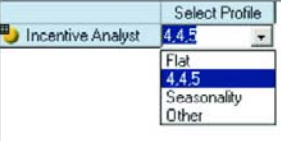

# **Brand Forecast**

This input tab contains the company's quarterly forecast for the current year for each brand.

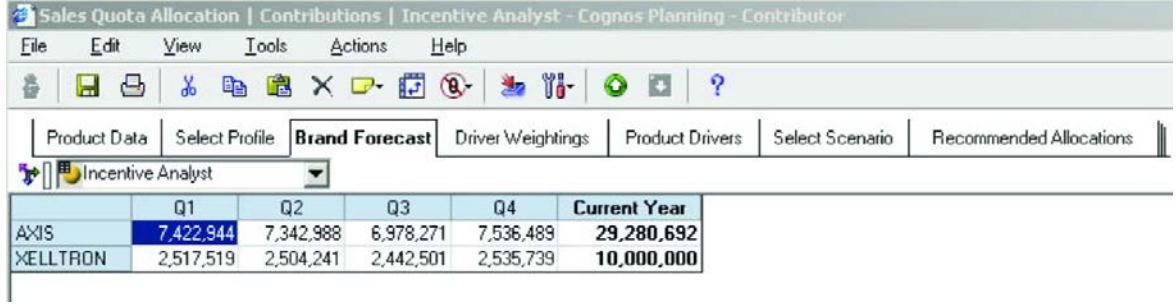

# **Driver Weightings**

This tab is used to input the weight given to each driver by brand for the scenarios. Weight distributions can be created for four scenarios, and the tab displays a warning message if the total driver weightings do not equal 100%. This tab drives the results of the selected scenario and provides information on how well each of the scenarios would have predicted historical sales.

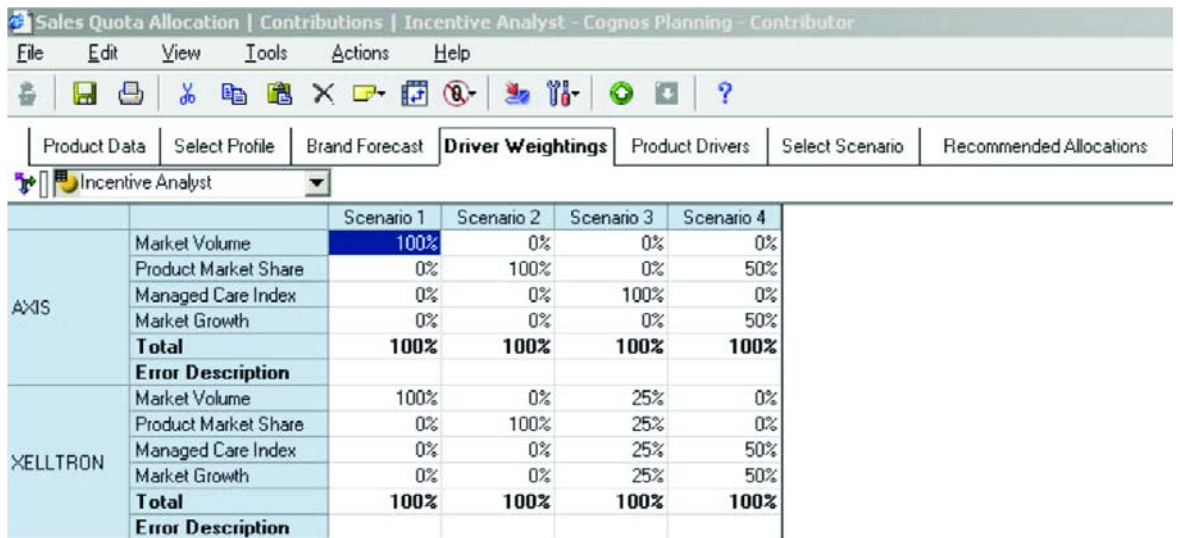

# **Product Drivers**

This tab contains the driver data and calculations used to determine allocated territorial quantities. It is assumed the driver data will be imported from a data warehouse. The drivers list can be modified and/or expanded to accommodate most needs. The calculations may also have to be adjusted slightly. In most cases, the calculations are based on territory data as a percentage of total company data. Each territory's prior-year sales is the base amount allocated for the current forecast year. Any difference between the total company prior-year actual and current-year forecast is allocated among the territories based on the driver algorithm.

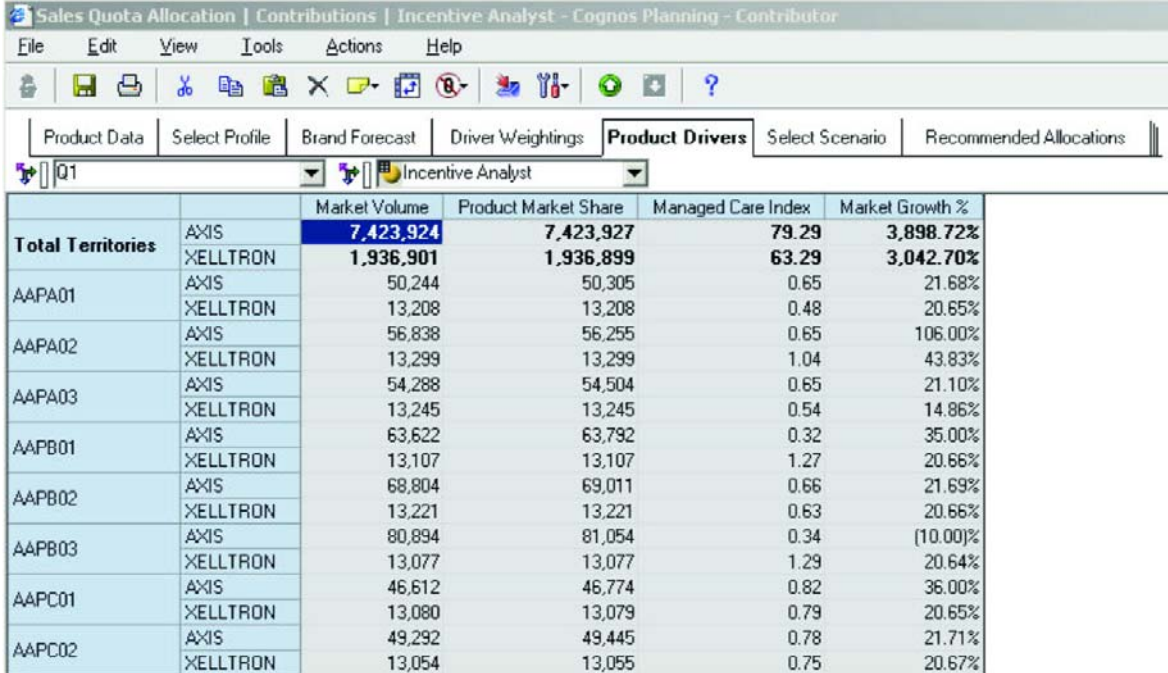

#### **Select Scenario**

This tab is used to make the initial scenario selection. The selected scenario is linked to the **Recommended Allocations** tab. Selecting a different scenario results in different amounts in the "Rounded Total" column in the **Recommended Allocations** tab.

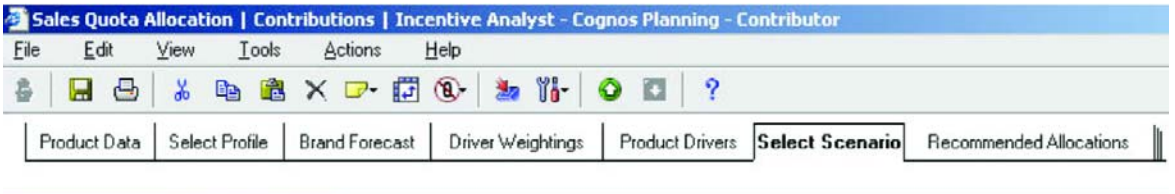

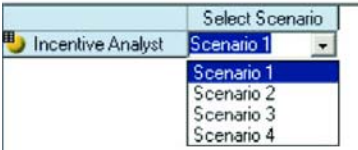

### **Recommended Allocations**

This output tab contains the allocations by quarter for each territory. It also contains a field in which the incentive analyst can adjust the calculated total. The tab also contains the prior-year allocation and the change from prior year expressed as an absolute and percentage difference.

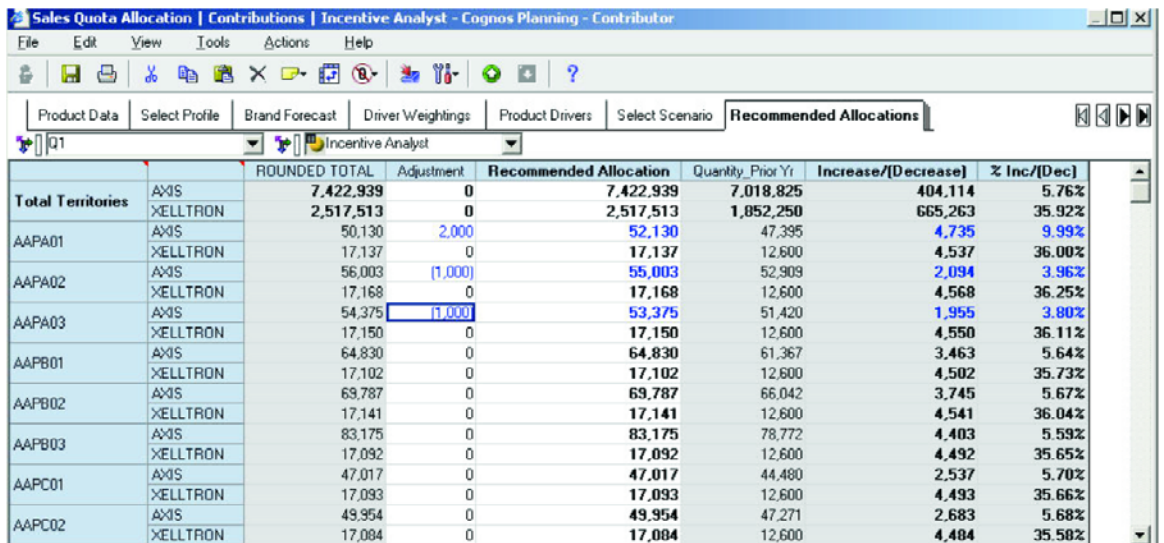

#### **Selected Allocation**

This tab contains the incentive analyst's recommended monthly territory allocation after adjustments. The monthly profile that is used is linked in from the **Select Profile** tab. The output from this tab is linked to the territorial allocations tab for the regional managers either via a System or Admin link.

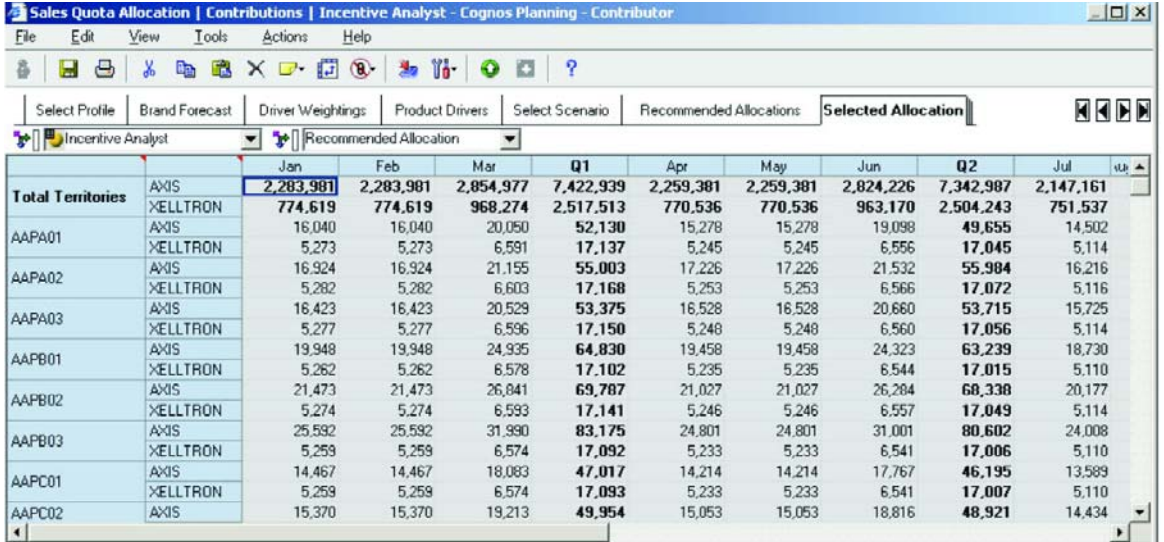

The link to the regions can be run on demand by the regional manager via a System link. An email or other communication notifies regional managers that the forecast is available. Optionally, the data can be linked on a schedule via Admin links.

# **Reporting\_Sales Quota**

This is the final output tab. It may be hidden in the model, as it is used primarily to graphically represent the comparison of current scenarios to the actual sales distribution. Current data is linked from the **Selected Allocation** tab, while prior year's history will be imported from the data warehouse.

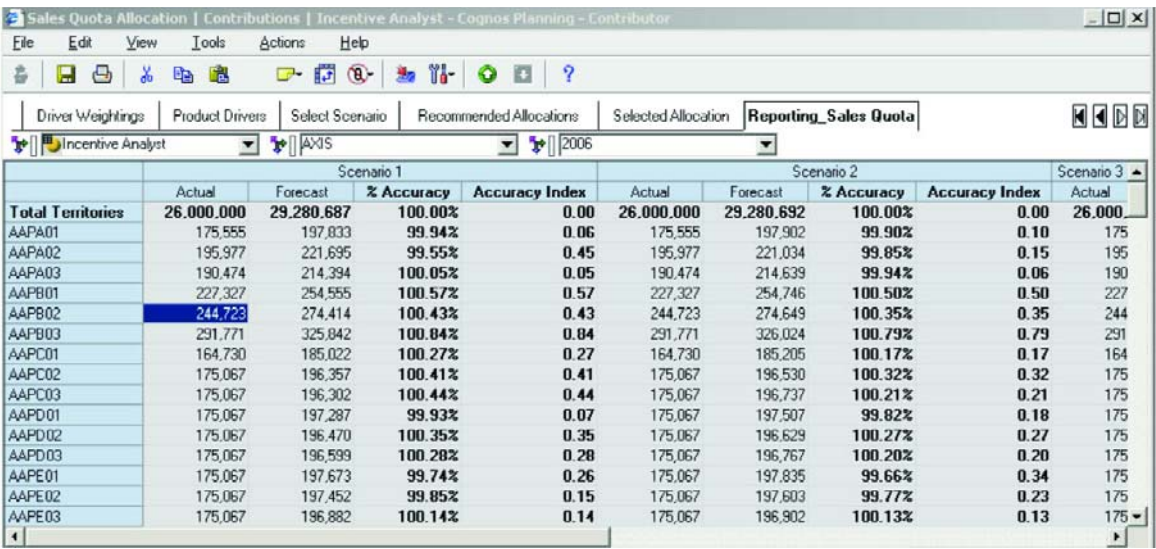

This completes the incentive analyst's view. A representative view for the regional managers follows.

### **REGIONAL MANAGER'S VIEW**

#### **Territorial Allocation**

This tab represents the recommended allocation from the incentive analyst. It shows territory allocations within the manager's region. The manager can import this data via a System link to **Recommended Allocation**. The regional manager could have other information available that might generate further adjustments within his region. The total of the adjustments must remain equal to the original regional allocation.

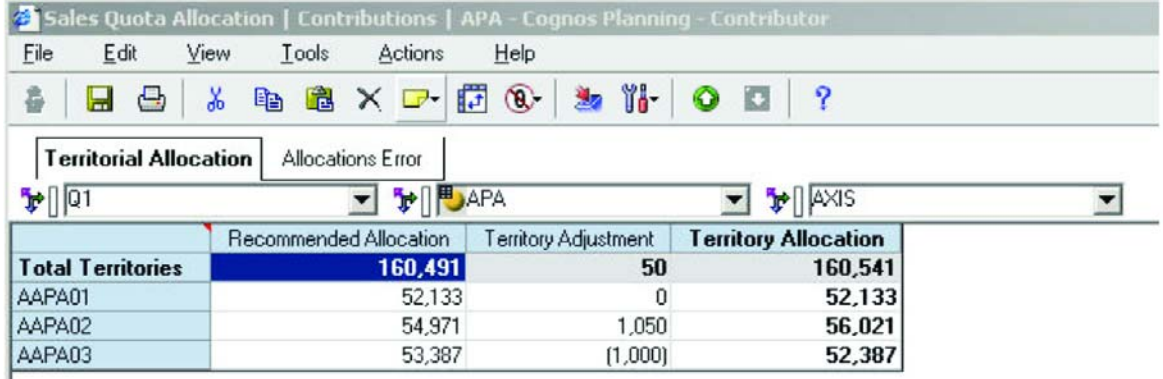

#### **Allocations Error**

Changes to the total regional allocation result in an error message. This message or variance can be reported for all regions.

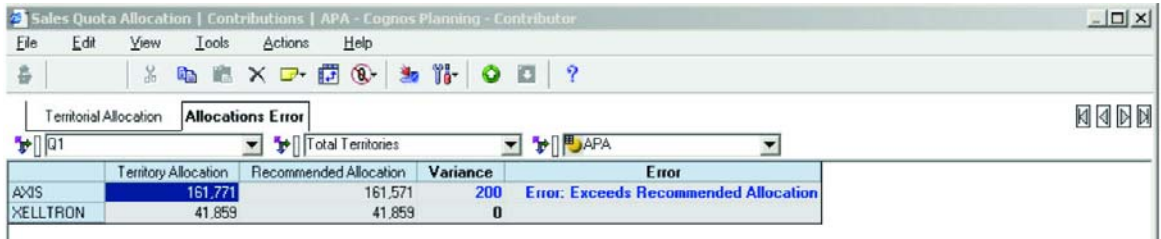

# **ABOUT THE COGNOS INNOVATION CENTER FOR PERFORMANCE MANAGEMENT**

The Cognos Innovation Center was established in North America and Europe to advance the understanding of proven planning and performance management techniques, technologies, and practices. The Innovation Center is dedicated to transforming routine performance management practices into "next practices" that help cut costs, streamline processes, boost productivity, enable rapid response to opportunity, and increase management visibility.

Staffed globally by experts in planning, technology, and performance and strategy management, the Innovation Center partners with more than 600 Cognos customers, academics, industry leaders, and others seeking to accelerate adoption, reduce risk, and maximize the impact of technology-enabled performance management practices.

# **ABOUT COGNOS**

Cognos is the world leader in reporting, enterprise planning, and performance management software.

Founded in 1969, Cognos today serves more than 23,000 customers in over 135 countries. Cognos enterprise business intelligence solutions and services are also available from more than 3,000 worldwide partners and resellers.

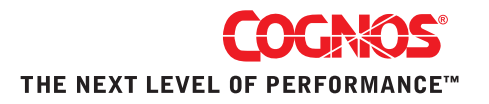